# Get conference info at your fingertips with PSATS' conference mobile app!

## **3 Easy Steps to Get the App!**

- ► 1) To download the app:
  - a) Go to your platform store and search for "PSATS Conference" or
  - b) Scan the QR code below that corresponds with the device that you have.

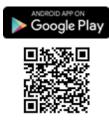

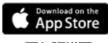

Educational Conference

April 22-25, 2018 Hershey Lodge, Hershey, PA

Exhibit Show

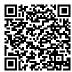

- 2) To log in, click on the three little dots in the upper right-hand corner and enter the email address you used to register for the conference.
- ➤ 3) Enter your password, which is your conference reference number found on the front of your conference badge under the QR code. YOU ARE READY TO GO!

### It's informative:

Find information on the daily conference schedule, workshop details, speakers, exhibitors and sponsors, hotels and shuttles, restaurant discounts, and more.

### It's interactive:

With your own profile, you can update your contact information, develop your personal conference agenda, connect with other attendees, and even share your experiences on social media.

### Need help with the app?

Stop by the PSATS Information Desk during the conference.

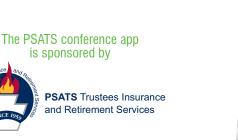

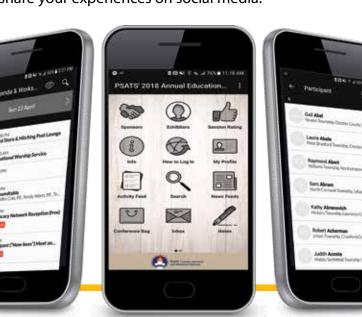